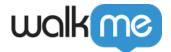

# **Displaying Resources in Workstation**

### **Brief Overview**

Having <u>Resources</u> is vital for organizations that utilize Workstation, as they provide a means for organizing and storing useful materials that can benefit both your teams and users.

Resources are added to Workstation via the <u>Menu Organizer</u> in the Console. Resources are displayed in Workstation's Resources and Tasks tabs, in addition to a few other screens.

In this article, we will go over how and where your Resources are displayed in Workstation.

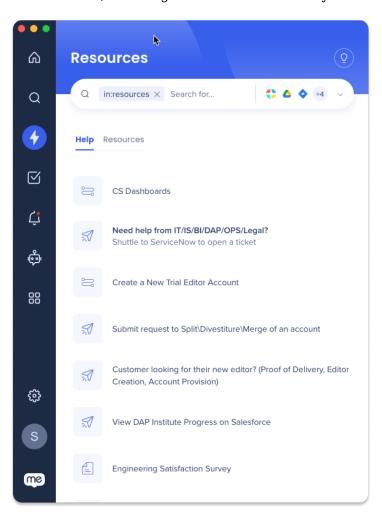

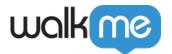

# **Use Cases**

Displaying Resources in Workstation can be useful in various scenarios, such as:

- **Employee onboarding**: Providing new employees with access to important resources, such as company policies, procedures, and training materials
- **Technical support**: Displaying resources such as FAQs, troubleshooting guides, and video tutorials can help users resolve technical issues on their own
- Sales enablement: Providing sales teams with access to resources such as product information can help them better understand the products they are selling and close more deals
- **Compliance training**: Displaying compliance-related resources such as legal documents, training materials, and regulatory updates can help ensure that employees understand and adhere to relevant regulations

## Get to Know and Use

# Menu Organizer

Resources are added to Workstation via the **Menu Organizer** in the Console. To familiarize yourself with the Menu Organizer's functions, start with these links:

- WalkMe Menu Organizer
- WalkMe Menu: Getting Started Guide

Navigate to the Menu Organizer

**Console > Navigation Sidebar > Menu Organizer** 

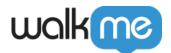

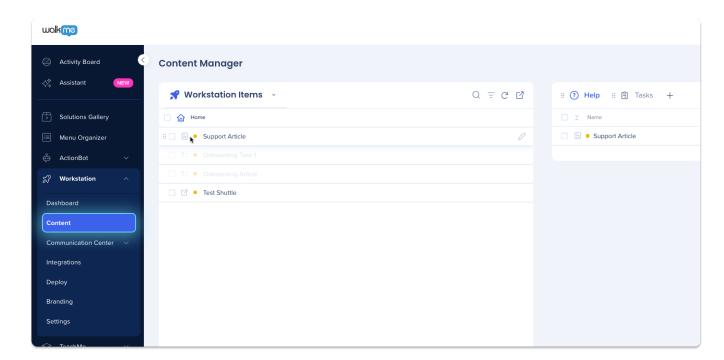

# **Display Locations in Workstation**

### **Resource Tab**

• A list of Resources added to the **Help tab** in the Menu Organizer

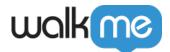

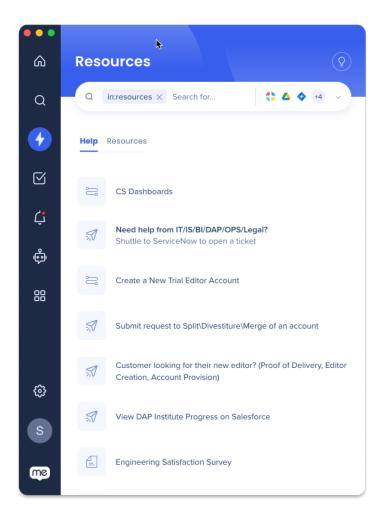

#### To add items to the Help tab:

- 1. Navigate to the Menu Organizer in the Console
- 2. Click the **Help tab**
- 3. Drag desired items from the **Items List** to the **Help tab**
- 4. Click Save
- 5. Click Publish

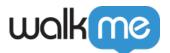

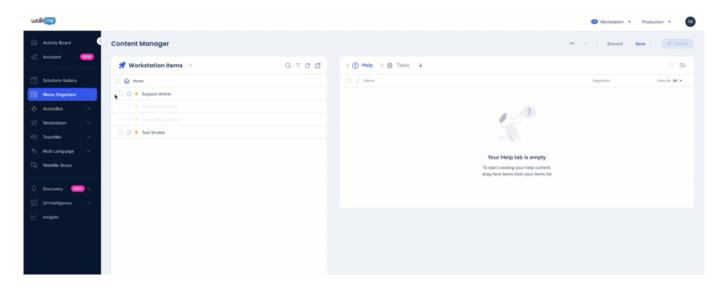

# Tasks Tab (Onboarding)

- A list of Onboarding Tasks added to the Tasks Tab in the Menu Organizer
- These are tasks that have been given a goal, normally used to train users
- Onboarding Tasks cannot be added to the Help tab

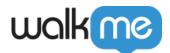

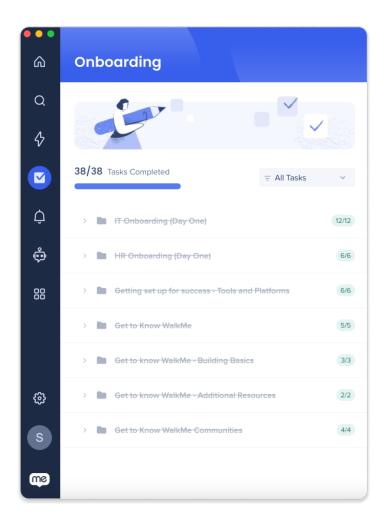

#### To add items to the Task tab:

- 1. Navigate to the Menu Organizer in the Console
- 2. Click the **Help tab** 
  - 1. Onboarding tasks are not available to interact with
- 3. Drag desired items from the Items List to the Task tab
- 4. Click Save
- 5. Click Publish

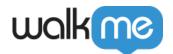

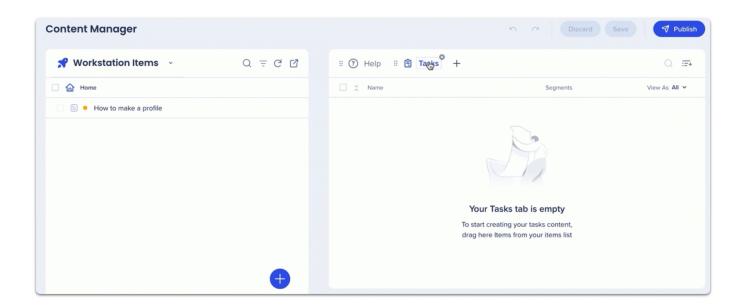

#### Note

You can **convert** Items that are not Onboarding Tasks by adding them to the Task tab.

- The converted item will automatically have the Goal:
  - Resource: Resource Opened
  - Smart Walk-Thru: Smart Walk-Thru Completed
- Change the converted item's goal via the Editor

#### Welcome Screen

#### Display up to three Resources on the Welcome Screen

- Provide a list of actions that users need to perform prior to sign-in
  - ∘ For example, setting up a VPN or IDP

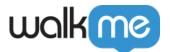

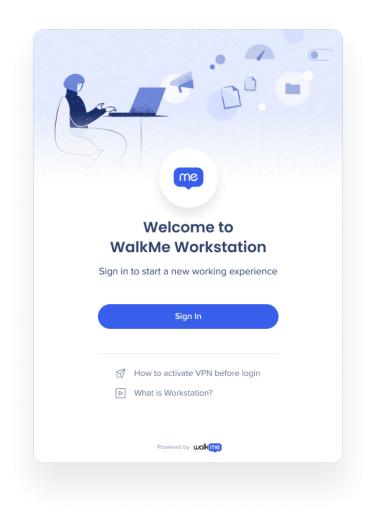

#### To add items to the Welcome Screen:

- 1. Navigate to the Menu Organizer in the Console
- 2. Click the wave icon next to items in the Help Tab to add resources to the Welcome Screen

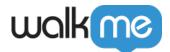

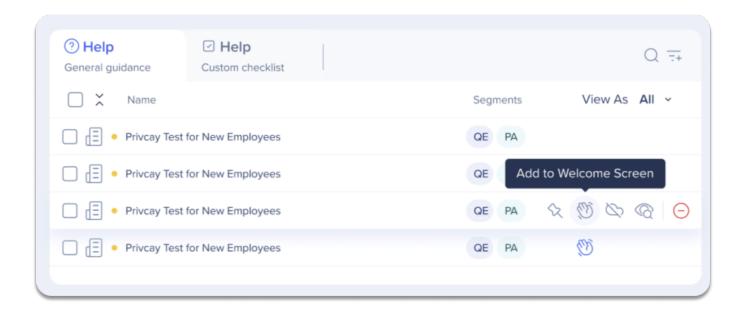

#### **Pinned Homepage Items**

#### Highlight specific Resources by pinning them to the top of the Homepage

• In addition to pinning Resources to the top of the Resources Tab, organizations can now also pin items to the homepage to give Resources a greater importance and grab the attention of users

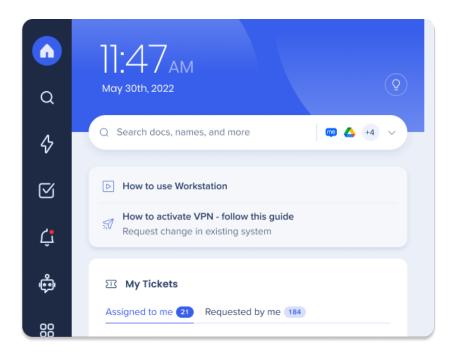

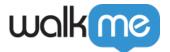

#### To pin items to the Homepage:

- 1. Navigate to the Menu Organizer in the Console
- 2. Click the **pin icon** next to items in the Help Tab to add resources to the Homepage

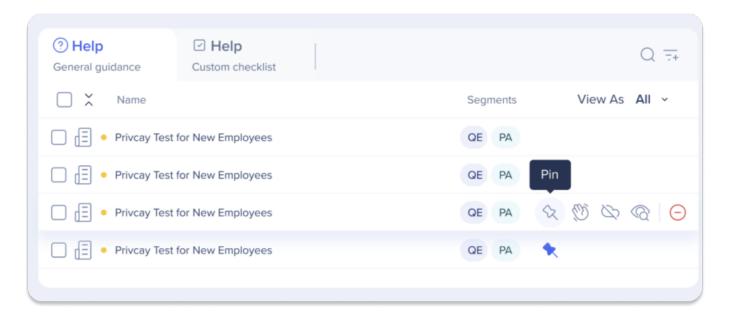

# Limitations

- Up to one tasks tab and overall three tabs are supported (this is a Menu Organizer limitation)
- Workstation Onboarding Tasks will be marked as completed even if the goal wasn't reached (this is a bug that will be fixed)
- ShoutOuts are not supported in the Welcome Screen
- Pinned items are not draggable and do not display on "Customize Homepage"
- Onboarding Tasks are not supported in "Pinned Homepage Items"